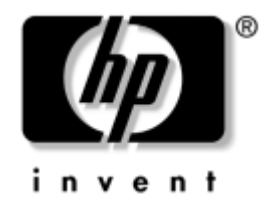

# **Manuel de référence du matériel**

HP Compaq Business Desktops Modèles d220 et d230

Référence : 326324-052

#### **Juin 2003**

Ce manuel fournit les informations de base nécessaires à la mise à niveau de cette gamme d'ordinateurs.

© 2003 Hewlett-Packard Company. © 2003 Hewlett-Packard Development Company, L.P.

HP, Hewlett Packard et le logo Hewlett-Packard sont des marques de Hewlett-Packard Company aux États-Unis et dans d'autres pays.

Compaq, le logo Compaq et iPAQ sont des marques de Hewlett-Packard Development Company, L.P. aux États-Unis et dans d'autres pays.

Microsoft, MS-DOS, Windows et Windows NT sont des marques de Microsoft Corporation aux États-Unis et dans d'autres pays.

Intel, Pentium, Intel Inside et Celeron sont des marques de Intel Corporation aux États-Unis et dans d'autres pays.

Adobe, Acrobat et Acrobat Reader sont des marques ou des marques déposées de Adobe Systems Incorporated.

Tous les autres produits mentionnés dans le présent document peuvent être des marques de leur détenteur respectif.

Hewlett-Packard Company ne saurait être tenu responsable des erreurs ou omissions techniques ou rédactionnelles qui pourraient subsister dans ce document, ni des dommages accidentels ou consécutifs à la fourniture, aux résultats obtenus ou à l'utilisation du présent matériel. Les informations de ce document sont fournies "en l'état" sans garantie d'aucune sorte, y compris et sans limitation, les garanties implicites de qualité marchande et d'aptitude à un usage particulier ; de plus, ces informations sont susceptibles d'être modifiées sans préavis. Les garanties applicables aux produits HP sont énoncées dans les textes de garantie limitée accompagnant ces produits. Aucun élément dans le présent document ne pourra être interprété comme constituant une garantie supplémentaire.

Ce document contient des informations protégées par des droits d'auteur. Aucune partie de ce document ne peut être photocopiée, reproduite ou traduite dans une autre langue sans l'accord écrit préalable de Hewlett-Packard Company.

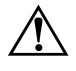

**AVERTISSEMENT :** le non-respect de ces instructions expose l'utilisateur à des risques potentiellement très graves.

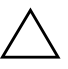

**ATTENTION :** le non-respect de ces instructions présente des risques, tant pour le matériel que pour les informations qu'il contient.

#### **Manuel de référence du matériel**

HP Compaq Business Desktops Modèles d220 et d230

Deuxième édition (juin 2003)

Première édition (avril 2003) Référence : 326324-052

# **Table des matières**

### **1 Mises à niveau matérielles**

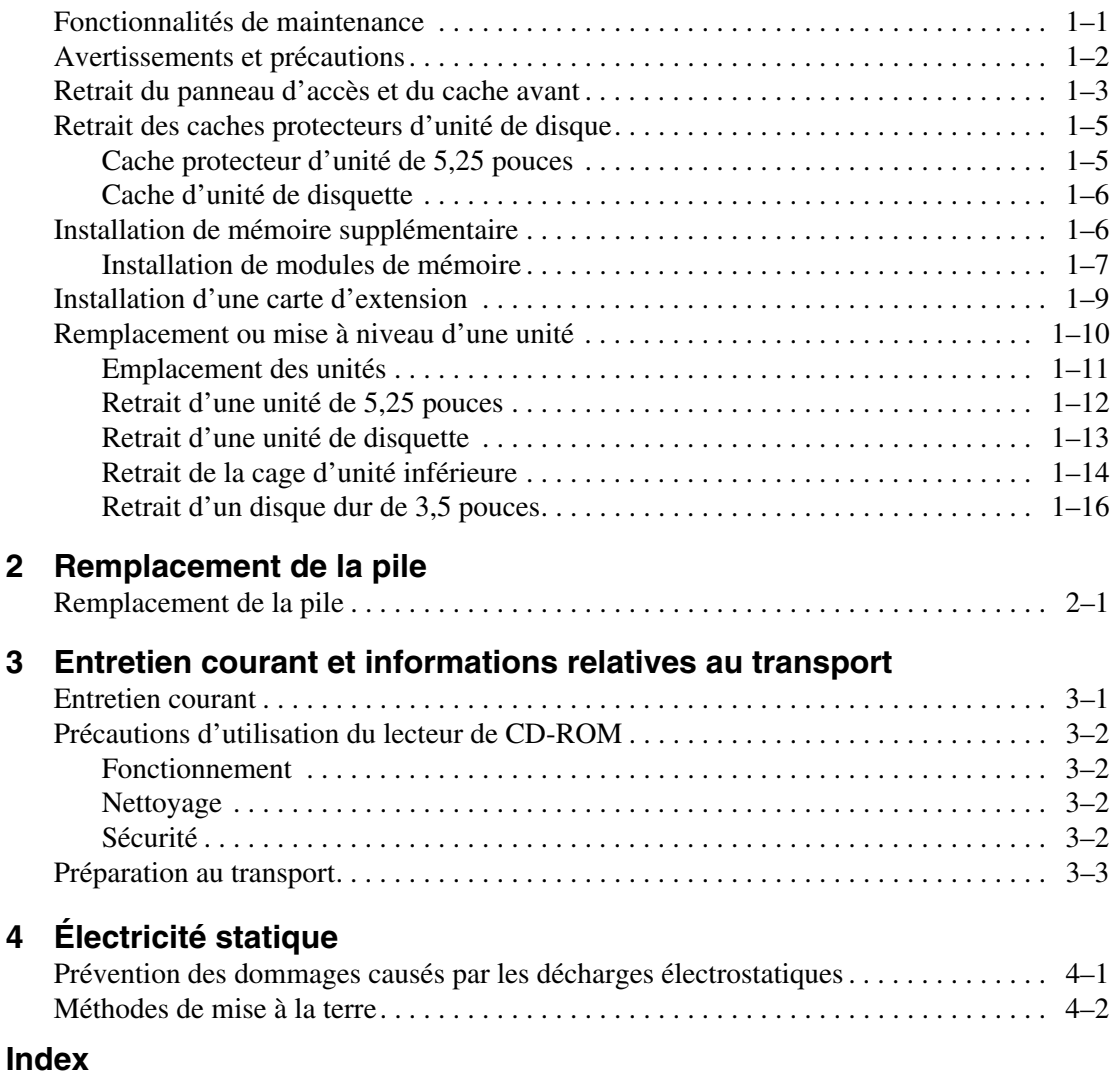

**1**

# **Mises à niveau matérielles**

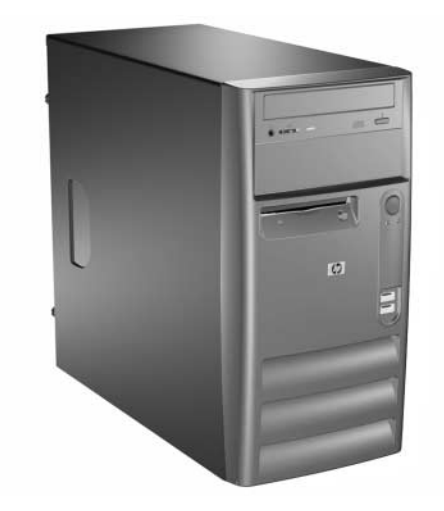

*HP Compaq Business Desktops Modèles d220 et d230*

## **Fonctionnalités de maintenance**

Les microtours possèdent des fonctions facilitant la mise à niveau et l'entretien. La plupart des procédures décrites dans ce chapitre ne requièrent aucun outil.

## **Avertissements et précautions**

Avant toute mise à niveau, lisez attentivement toutes les instructions s'y rapportant et toutes les mises en garde (paragraphes avertissement et attention) de ce manuel.

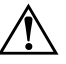

**AVERTISSEMENT :** afin de réduire les risques de blessure consécutives à une décharge électrique ou au contact avec des surfaces chaudes, assurez-vous que le cordon d'alimentation est débranché et laissez les composants refroidir avant de les toucher.

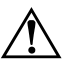

**AVERTISSEMENT :** afin de réduire les risques d'électrocution, d'incendie ou de détérioration du matériel, ne branchez pas de prise de téléphone/ télécommunication sur les connecteurs de cartes réseau.

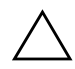

**ATTENTION :** l'électricité statique peut endommager les composants électroniques de l'ordinateur ou de l'équipement en option. Avant de commencer, assurez-vous que vous n'êtes pas chargé d'électricité statique en touchant un objet métallique relié à la terre. Pour plus d'informations, reportez-vous au Chapitre 4, ["Électricité statique".](#page-26-0)

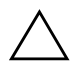

**ATTENTION :** avant de retirer le capot de l'ordinateur, assurez-vous que l'ordinateur est arrêté et que le cordon d'alimentation est débranché de la prise électrique.

# **Retrait du panneau d'accès et du cache avant**

- 1. Exécutez la procédure d'arrêt du système d'exploitation, puis mettez l'ordinateur et les périphériques externes hors tension.
- 2. Retirez le cordon d'alimentation de la prise secteur  $\bullet$  et de l'ordinateur  $\bullet$  et déconnectez tous les périphériques externes.
- 3. Dévissez les deux vis qui fixent le panneau d'accès au châssis de l'ordinateur. Certains panneaux d'accès sont fixés à l'aide de vis moletées imperdables.

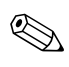

Pour mettre à niveau la mémoire ou pour installer une carte d'extension, enlevez le panneau droit. Pour une mise à niveau d'un disque dur, enlevez le panneau gauche.

4. Faites glisser le panneau d'accès vers l'arrière sur 2,5 cm environ, puis détachez-le de l'unité centrale.

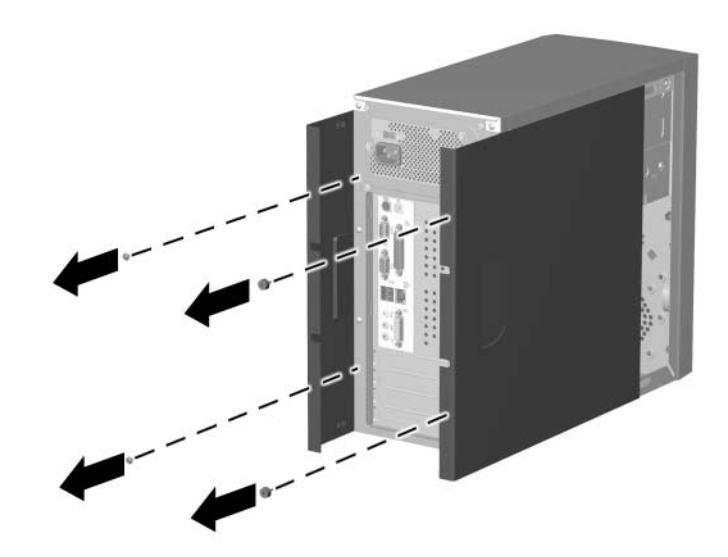

*Retrait des panneaux d'accès*

Pour remonter le panneau d'accès, effectuez les opérations dans l'ordre inverse.

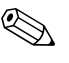

Les deux panneaux d'accès sont identiques. L'un des panneaux est équipé de vis de fixation moletées imperdables que vous pouvez détacher du panneau en les dévissant.

5. Pour retirer le cache avant, saisissez le bas du panneau avant sous l'orifice d'aération inférieur et tirez-le vers le haut pour le libérer du châssis.

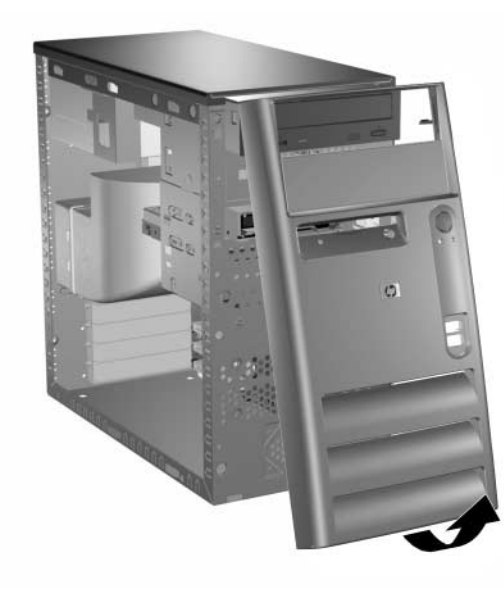

*Retrait du cache avant*

Pour installer le cache avant, insérez ses deux pattes supérieures dans les trous correspondant du châssis et appuyez dessus pour l'enclencher convenablement.

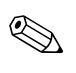

✎ Avant d'appuyer sur le cache pour le remettre en place, veillez à ce que son bord supérieur affleure le haut du châssis.

# **Retrait des caches protecteurs d'unité de disque**

- 1. Exécutez la procédure d'arrêt du système d'exploitation, puis mettez l'ordinateur et les périphériques externes hors tension.
- 2. Retirez le cordon d'alimentation de la prise secteur et de l'ordinateur et débranchez tous les périphériques externes.
- 3. Retirez le panneau d'accès.
- 4. Retirez le cache avant.

## **Cache protecteur d'unité de 5,25 pouces**

Pour libérer le cache protecteur, appuyez vers l'extérieur sur l'une des pattes qui le fixent sur le cache avant. Tirez en même temps vers l'intérieur pour le sortir du cache principal.

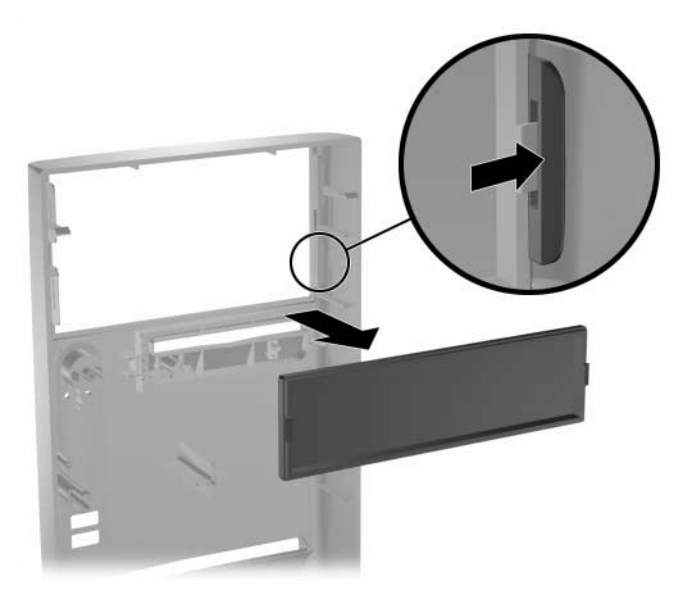

*Retrait du cache protecteur*

Pour replacer le cache protecteur, procédez de façon inverse.

### **Cache d'unité de disquette**

Tirez sur la patte de fixation droite vers l'avant du cache principal. Tirez en même temps vers l'intérieur pour sortir le cache protecteur du cache principal.

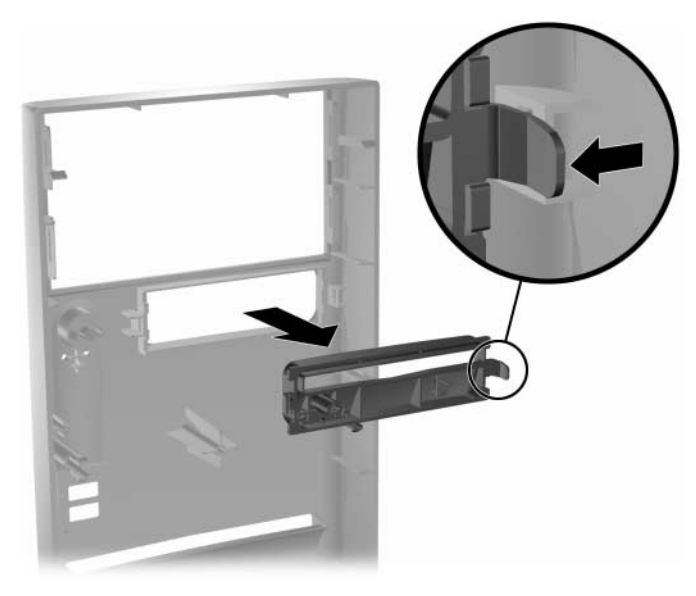

*Retrait du cache protecteur*

<span id="page-8-0"></span>Pour installer un cache d'unité de disquette, procédez de façon inverse.

## **Installation de mémoire supplémentaire**

L'ordinateur est équipé de modules DIMM DDR-SDRAM.

Les connecteurs mémoire de la carte système peuvent recevoir des modules DIMM standard. À la livraison, ces connecteurs pour module mémoire contiennent au moins un module mémoire préinstallé. Pour obtenir une prise en charge maximale de mémoire, vous devrez peutêtre remplacer le module mémoire préinstallé par un autre de plus grande capacité.

Pour le fonctionnement optimal de l'ordinateur, si ce dernier prend en charge les modules DIMM DDR-SDRAM, les modules doivent être standard à 184 broches, sans tampon, de 2,5 volts et conformes à la norme PC 2100 266 MHz, avec temps d'attente CAS de 2 ou 2,5  $(CL = 2$  ou  $CL = 2.5)$ , ou conformes à la norme PC 2700 333 MHz avec temps d'attente CAS de 2,5 (CL = 2,5) . Ils doivent également contenir les informations réglementaires du JEDEC (Joint Electronic Device Engineering Council) relatives au SPD (Serial Presence Detect). Les DIMM construits avec des SDRAM x4 ne sont pas pris en charge. Le système ne démarre pas lorsqu'il est équipé de modules DIMM non pris en charge.

### **Installation de modules de mémoire**

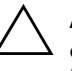

**ATTENTION :** les supports de votre module mémoire possèdent des contacts en or. Lors de la mise à niveau de la mémoire, il faut utiliser des modules DIMM avec des contacts en or, afin d'éviter les risques de corrosion et/ou d'oxydation pouvant résulter du contact de deux métaux incompatibles.

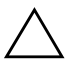

**ATTENTION :** l'électricité statique peut endommager les composants électroniques de l'ordinateur ou des cartes en option. Avant de commencer, assurez-vous que vous n'êtes pas chargé d'électricité statique en touchant un objet métallique relié à la terre. Pour de plus amples informations, consultez le chapitre 4.

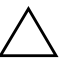

**ATTENTION :** lorsque vous manipulez un module mémoire, ne touchez aucun contact, car vous risqueriez d'endommager le module.

- 1. Exécutez la procédure d'arrêt du système d'exploitation, puis mettez l'ordinateur et les périphériques externes hors tension.
- 2. Retirez le cordon d'alimentation de la prise secteur et de l'ordinateur et débranchez tous les périphériques externes.

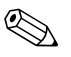

✎ Si un disque dur est installé dans le compartiment 5, vous devrez enlever la cage inférieure avant de retirer les modules mémoire.

3. Retirez le panneau d'accès situé sur le côté droit.

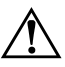

**AVERTISSEMENT :** afin d'éviter toute brûlure, il vous est conseillé de laisser refroidir les éléments internes du système avant de les toucher.

- 4. Pour accéder plus facilement aux composants de l'ordinateur, couchez-le sur le côté.
- 5. Ouvrez les deux loquets  $\bullet$  et insérez le module mémoire dans le connecteur  $\bullet$ . Commencez par installer un module dans le support le plus près du module préinstallé, puis les autres en suivant l'ordre numérique des supports.

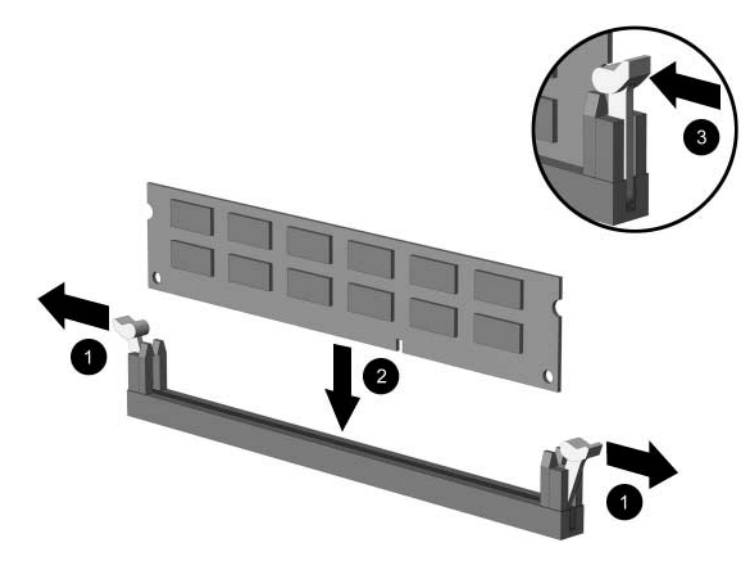

*Installation d'un module mémoire*

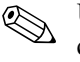

Un module de mémoire ne peut être installé que dans un sens. Faites coïncider le détrompeur situé sur le module avec l'onglet du support de mémoire.

- 6. Enfoncez le module dans le connecteur, jusqu'à ce qu'il soit complètement inséré et correctement enclenché. Assurez-vous de refermer les loquets  $\Theta$ .
- 7. Répétez les étapes 5 et 6 pour chaque module que vous voulez ajouter.

Pour remonter l'ordinateur, procédez de façon inverse.

## **Installation d'une carte d'extension**

- 1. Exécutez la procédure d'arrêt du système d'exploitation, puis mettez l'ordinateur et les périphériques externes hors tension.
- 2. Retirez le cordon d'alimentation de la prise secteur et de l'ordinateur et débranchez tous les périphériques externes.
- 3. Retirez le panneau d'accès situé sur le côté droit.
- 4. Pour accéder plus facilement aux composants de l'ordinateur, couchez-le sur le côté.

Si vous installez une carte d'extension dans un connecteur libre, passez à l'étape 10.

- 5. Pour retirer une carte d'extension, déconnectez tous les câbles qui y sont reliés.
- 6. Retirez la vis située en haut du connecteur d'extension.
- 7. Tenez la carte par chaque extrémité et faites-la osciller d'arrière en avant, jusqu'à ce que ses contacts se dégagent du connecteur. Dans cette opération, veillez à ne pas heurter d'autres composants avec la carte.
- 8. Rangez votre carte dans un emballage antistatique.
- 9. Installez une nouvelle carte d'extension ou un nouvel obturateur pour refermer l'emplacement ouvert.
- Si vous n'installez pas de carte d'extension, passez à l'étape 12.
- 10. Retirez l'obturateur du connecteur d'extension.
- 11. Insérez la carte d'extension dans le connecteur d'extension et emboîtez-la fermement.

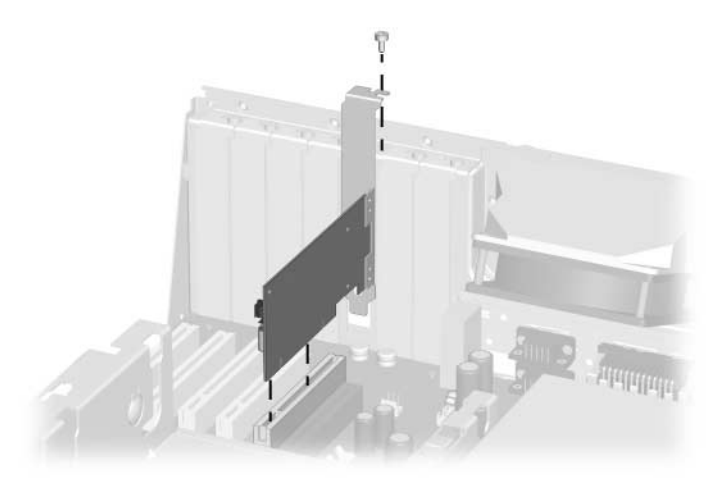

*Installation d'une carte d'extension*

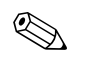

Lorsque vous installez une carte d'extension, appuyez fermement dessus de manière à ce qu'elle s'emboîte parfaitement dans son connecteur.

- 12. Installez la vis en haut du logement d'extension pour fixer la carte au châssis.
- 13. Remettez en place le panneau d'accès.
- 14. Le cas échéant, connectez les câbles externes à la carte installée.

Le cas échéant, reconfigurez l'ordinateur.

## **Remplacement ou mise à niveau d'une unité**

L'ordinateur prend en charge jusqu'à cinq unités, qui peuvent être installées selon diverses configurations.

La présente section décrit la procédure permettant de remplacer ou de mettre à niveau des unités de stockage. Pour dévisser et revisser les vis de guidage d'une unité de disque, vous aurez besoin d'un tournevis Torx T-15.

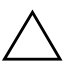

**ATTENTION :** avant de retirer le disque dur, assurez-vous de sauvegarder vos fichiers personnels sur une unité de stockage externe. Sinon, vous risquez de perdre des données. Après avoir remplacé le disque dur, vous devrez exécuter le CD *Restore Plus!* pour charger les fichiers installés en usine.

### **Emplacement des unités**

<span id="page-13-0"></span>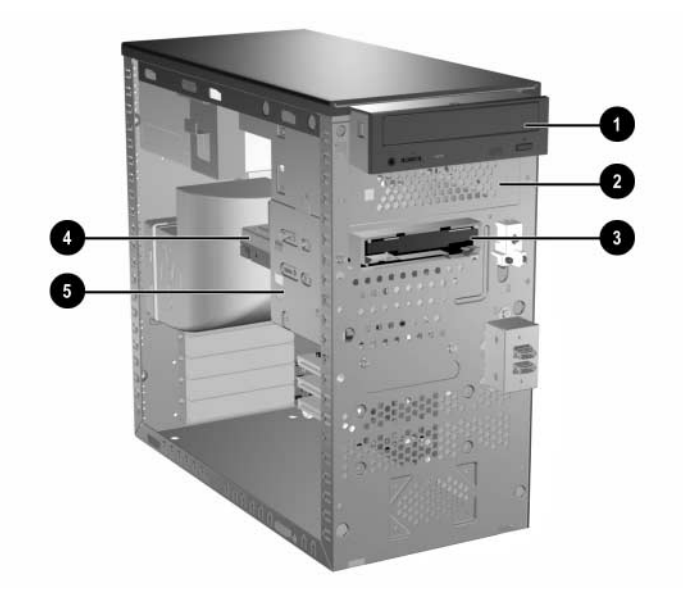

### **Emplacements des unités**

#### **Description**

<sup>0</sup> <sup>2</sup> Compartiment pour unités optionnelles de 5,25 pouces.

<sup>3</sup> Compartiment pour unité de disquette de 3,5 pouces (disquette de 1,44 Mo sur l'illustration)\*

**4 6** Compartiment pour disque dur interne standard de 3,5 pouces.

\*Il peut s'agir d'un lecteur de CD-ROM ou de DVD-ROM, ou d'une unité de CD-R/RW ou de DVD-R/RW, ou encore d'une unité combinée CD/DVD.

### **Retrait d'une unité de 5,25 pouces**

- <span id="page-14-0"></span>1. Exécutez la procédure d'arrêt du système d'exploitation, puis mettez l'ordinateur et les périphériques externes hors tension.
- 2. Retirez le cordon d'alimentation de la prise secteur et de l'ordinateur et débranchez tous les périphériques externes.
- 3. Retirez les panneaux d'accès gauche et droit.
- 4. Retirez le cache avant.
- 5. Débranchez, le cas échéant, les câbles d'alimentation, de données et audio de l'arrière de l'unité.

✎ Dans certains cas, il est plus aisé de retirer partiellement l'unité de son logement avant de débrancher les câbles.

- 6. Retirez les quatre vis (deux de chaque côté) qui fixent l'unité à la cage d'unité  $\bullet$ .
- 7. Faites glisser l'unité hors de sa cage, comme illustré ci-dessous 2.

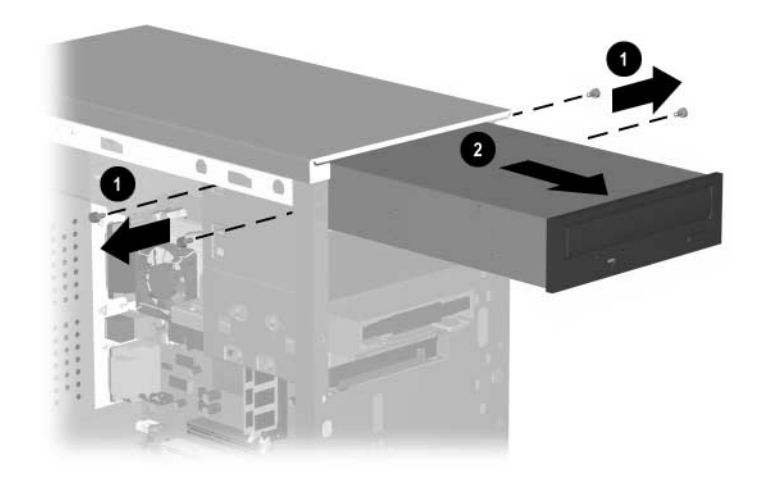

*Retrait d'une unité de 5,25 pouces*

Pour installer une unité de disque, procédez de façon inverse.

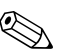

✎ Si vous installez une unité de 5,25 pouces pour la première fois dans le compartiment 2, vous devez commencer par retirer l'unité du compartiment 1 pour pouvoir ôter l'obturateur métallique situé à l'avant du compartiment 2 en le brisant.

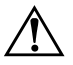

**AVERTISSEMENT :** une fois cet obturateur enlevé, il se peut que l'ouverture du compartiment présente des arêtes coupantes du côté intérieur.

### **Retrait d'une unité de disquette**

- 1. Exécutez la procédure d'arrêt du système d'exploitation, puis mettez l'ordinateur et les périphériques externes hors tension.
- 2. Retirez le cordon d'alimentation de la prise secteur et de l'ordinateur et débranchez tous les périphériques externes.
- 3. Retirez les panneaux d'accès gauche et droit.
- 4. Retirez le cache avant.
- 5. Déconnectez le câble d'alimentation et le câble de données branchés à l'arrière de l'unité.
- 6. Retirez les quatre vis (deux de chaque côté) qui fixent l'unité à la cage d'unité  $\bullet$ .
- 7. Faites glisser l'unité hors du châssis <sup>2</sup>.

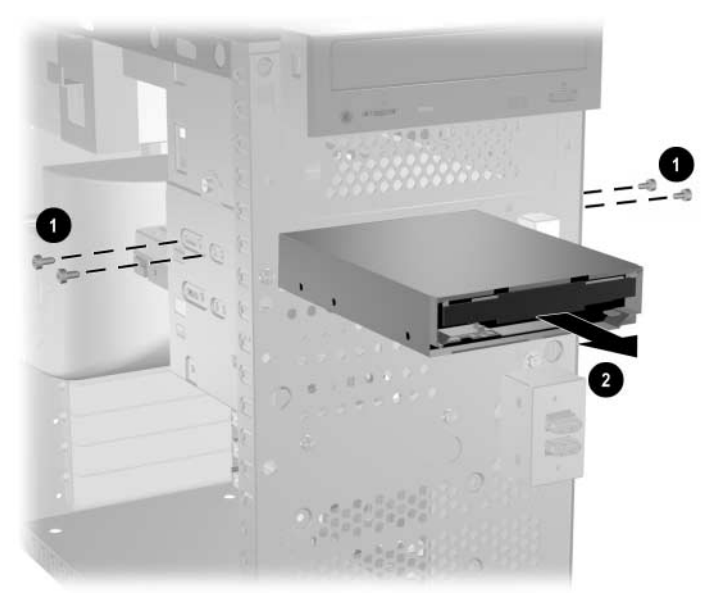

*Retrait d'une unité de disquette*

Pour replacer l'unité de disquette, procédez de façon inverse.

### **Retrait de la cage d'unité inférieure**

- 1. Exécutez la procédure d'arrêt du système d'exploitation, puis mettez l'ordinateur et les périphériques externes hors tension.
- 2. Retirez le cordon d'alimentation de la prise secteur et de l'ordinateur et débranchez tous les périphériques externes.
- 3. Retirez les panneaux d'accès gauche et droit.
- 4. Retirez le cache avant.
- 5. Retirez l'unité de disquette.
- 6. Déconnectez les câbles d'alimentation et de données branchés à l'arrière de toutes les unités de 3,5 pouces.
- 7. Retirez les quatre vis qui fixent la cage à l'avant du châssis  $\bullet$ , ainsi que la vis qui maintient la cage inférieure à la cage supérieure sur le côté droit du châssis  $\bullet$ .
- 8. Faites glisser la cage inférieure vers l'arrière d'environ 1 cm pour la libérer de la cage supérieure <sup>3</sup>.

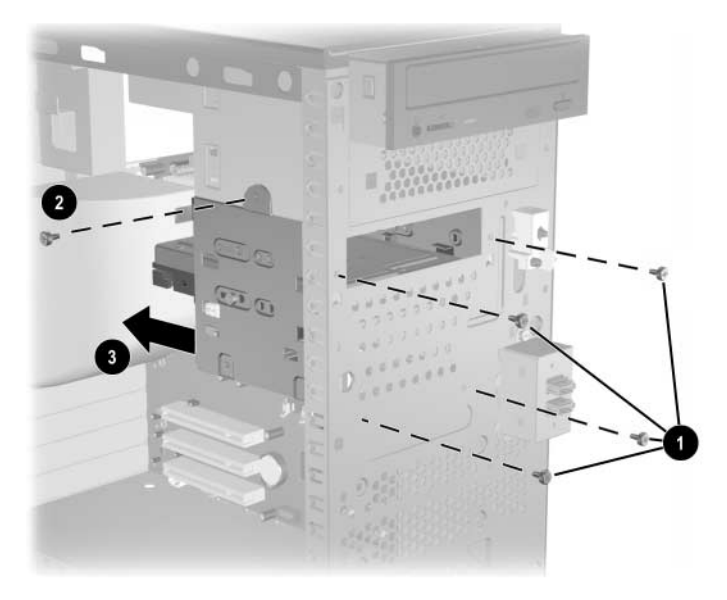

*Retrait de la cage d'unité inférieure*

Pour réinstaller la cage d'unité inférieure, procédez de façon inverse.

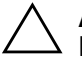

**ATTENTION :** lorsque vous montez les vis de fixation, veillez à placer la vis la plus courte (4 mm de longueur ou 5/32 de pouce) en position latérale et les 4 autres vis plus longues à l'avant du châssis.

## **Retrait d'un disque dur de 3,5 pouces**

- <span id="page-18-0"></span>1. Exécutez la procédure d'arrêt du système d'exploitation, puis mettez l'ordinateur et les périphériques externes hors tension.
- 2. Retirez le cordon d'alimentation de la prise secteur et de l'ordinateur et débranchez tous les périphériques externes.
- 3. Retirez les panneaux d'accès gauche et droit.
- 4. Retirez le cache avant.
- 5. Retirez l'unité de disquette.
- 6. Déconnectez les câbles d'alimentation et de données branchés à l'arrière de toutes les unités de 3,5 pouces.
- 7. Retirez la cage d'unité inférieure.
- 8. Retirez les quatre vis (deux de chaque côté) qui fixent l'unité à la cage d'unité.
- 9. Faites glisser l'unité hors de sa cage.

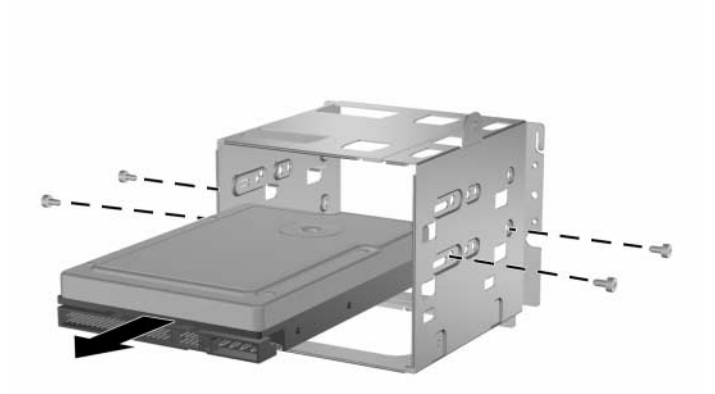

*Retrait d'un disque dur de 3,5 pouces* Pour replacer la cage d'unité de disque, procédez de façon inverse.

**2**

# **Remplacement de la pile**

# **Remplacement de la pile**

<span id="page-19-0"></span>La pile livrée avec l'ordinateur alimente l'horloge temps réel et dispose d'une autonomie d'environ trois ans. Si vous remplacez la pile, veillez à utiliser une pile équivalente à la pile d'origine de votre ordinateur. Votre ordinateur est livré avec une pile bouton au lithium de 3 volts.

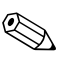

La durée de vie de la pile au lithium peut être allongée en branchant l'ordinateur à une prise électrique murale opérationnelle. La pile est uniquement sollicitée lorsque l'ordinateur n'est PAS branché sur le secteur.

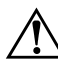

**AVERTISSEMENT :** votre ordinateur est doté d'une pile interne au lithium/dioxyde de manganèse. Une manipulation incorrecte de la pile peut entraîner un risque d'incendie ou de brûlure. Pour réduire les risques de lésions :

- N'essayez pas essayer de recharger la pile.
- Evitez de la soumettre à des températures supérieures à 60°C.
- N'essayez pas de démonter, d'écraser ou de perforer la pile, ni de court-circuiter ses contacts externes. Ne vous en débarrassez pas en la jetant à l'eau ou au feu.
- Remplacez la pile uniquement avec une pile de rechange HP/Compaq adaptée à ce type de produit.

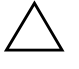

**ATTENTION** : avant de remplacer la pile, veillez à sauvegarder les paramètres CMOS de l'ordinateur. Si vous ôtez ou remplacez la pile, les paramètres CMOS seront supprimés. Pour de plus amples informations sur la sauvegarde des paramètres CMOS, veuillez consulter le *Manuel de résolution des problèmes*.

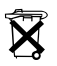

Les piles, les modules batterie et les accumulateurs ne doivent pas être jetés avec les ordures ménagères. Afin qu'ils puissent être recyclés ou traités correctement, contactez les services publics de collecte ou retournez-les à HP/Compaq, à leurs partenaires agréés ou à leurs agents.

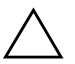

**ATTENTION :** l'électricité statique peut endommager les composants électroniques de l'ordinateur ou de l'équipement optionnel. Avant de commencer, assurez-vous que vous n'êtes pas chargé d'électricité statique en touchant un objet métallique relié à la terre.

- 1. Préparez l'ordinateur afin de le démonter.
- 2. Retirez le panneau d'accès situé sur le côté droit.

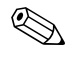

✎ Il peut s'avérer nécessaire de retirer une carte d'extension pour avoir accès à la pile.

- 3. Repérez la pile et son support sur la carte mère.
- 4. En fonction du type de pile et de support équipant la carte mère, procédez comme suit.
- 5. Pour ôter la pile de son support, appuyez sur la plaque métallique qui repose sur l'un des bords de la pile.

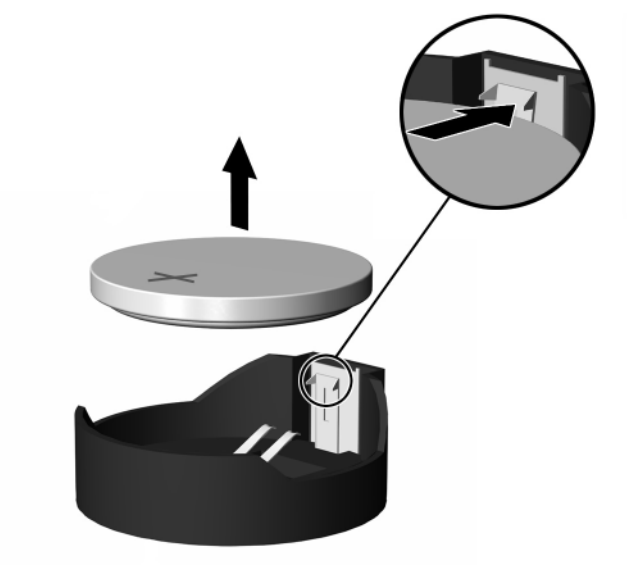

6. Lorsque la pile est libérée, retirez-la de son support.

*Remplacement de la pile*

7. Pour insérer une nouvelle pile, faites glisser un bord de la pile sous la lèvre du support, face positive vers le haut. Enfoncez l'autre bord jusqu'à ce que la plaque métallique vienne se placer dessus.

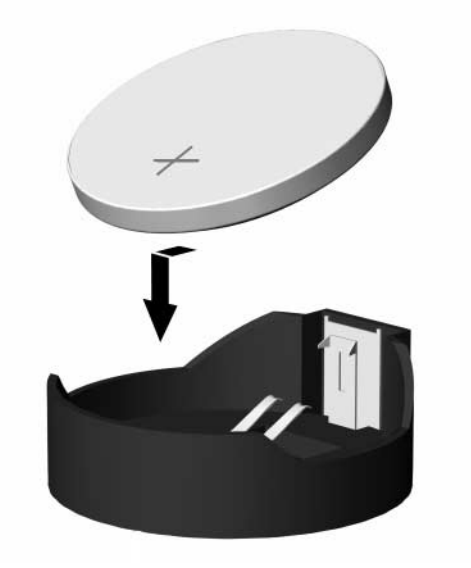

*Insertion de la pile*

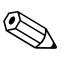

Une fois la pile remplacée, suivez les étapes ci-dessous pour achever la procédure.

8. Remettez en place le capot ou le panneau d'accès de l'ordinateur.

9. Branchez l'ordinateur et démarrez-le.

Réglez à nouveau la date et l'heure, les mots de passe et tous les paramètres spéciaux à l'aide de l'utilitaire Computer Setup. Consultez le *Manuel de l'utilitaire Computer Setup (F10).*

**3**

# **Entretien courant et informations relatives au transport**

### **Entretien courant**

<span id="page-23-0"></span>Pour l'entretien de l'ordinateur personnel et du moniteur, suivez les recommandations suivantes :

- Utilisez l'ordinateur sur une surface stable et plane. Laissez un espace libre de 7,6 cm au moins à l'arrière de l'unité et au-dessus du moniteur afin d'assurer une bonne aération.
- N'utilisez jamais l'ordinateur lorsque le capot ou le panneau latéral est ouvert.
- N'obstruez jamais l'aération de l'ordinateur en bloquant les grilles d'aération avant ou les entrées d'air.
- Protégez votre ordinateur de l'humidité, des rayons du soleil et des températures extrêmes.
- Ne placez pas de liquides à proximité de l'ordinateur ou du clavier.
- N'obstruez jamais les grilles d'aération du moniteur (n'y déposez aucun objet).
- Mettez l'ordinateur hors tension avant d'effectuer l'une des opérations suivantes :
	- ❏ Essuyer l'extérieur de l'ordinateur avec un chiffon doux et humide si nécessaire. Les produits d'entretien pourraient ternir ou abîmer la finition de l'ordinateur.
	- ❏ Nettoyer de temps à autre les grilles d'aération et les entrées d'air de l'ordinateur personnel. De la poussière et d'autres corps étrangers peuvent en effet s'y accumuler et limiter la circulation d'air.

## **Précautions d'utilisation du lecteur de CD-ROM**

<span id="page-24-0"></span>Faites-en sorte de respecter les recommandations suivantes, lorsque vous utilisez ou nettoyez le lecteur de CD-ROM.

### **Fonctionnement**

- Ne déplacez pas le lecteur pendant son fonctionnement, vous risqueriez de provoquer une erreur de lecture.
- Ne l'exposez pas à des changements subits de températures. Il pourrait se former de la condensation à l'intérieur de l'unité. En cas de brusque changement de température en cours d'utilisation, attendez au moins une heure avant de mettre l'équipement hors tension. Si vous l'utilisez immédiatement, des erreurs de lecture peuvent se produire.
- Évitez de placer le lecteur de CD-ROM dans une pièce soumise à une forte humidité, à des températures extrêmes, des vibrations mécaniques ou aux rayons du soleil.

## **Nettoyage**

- Nettoyez le panneau et les boutons avec un chiffon doux et sec ou légèrement humecté d'un produit détergent doux. Ne vaporisez jamais de liquides nettoyants directement sur l'unité.
- N'employez aucun produit dissolvant, comme l'alcool ou l'essence, qui risquerait d'abîmer la surface.

### **Sécurité**

Si un objet ou un liquide pénètre dans le lecteur, débranchez immédiatement l'ordinateur et faites-le contrôler par un Mainteneur Agréé HP.

## **Préparation au transport**

<span id="page-25-0"></span>Suivez les recommandations suivantes pour préparer le transport de l'ordinateur :

<span id="page-25-1"></span>1. Faites une sauvegarde du disque dur sur le réseau ou sur un support amovible. Veillez à ne pas exposer le support de sauvegarde à des impulsions électriques ou magnétiques durant le stockage ou le trajet.

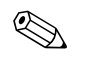

Le disque dur se verrouille automatiquement lorsque le système est mis hors tension.

- 2. Retirez et entreposez séparément tout support amovible et unité MultiBay.
- 3. Éteignez l'ordinateur et ses périphériques externes.
- 4. Débranchez le cordon d'alimentation de la prise secteur, puis de l'ordinateur.
- 5. Emballez les composants du système, unités MultiBay et périphériques externes dans leur emballage d'origine ou dans un emballage similaire suffisamment protégé.

**4**

# <span id="page-26-0"></span> **Électricité statique**

Une décharge d'électricité statique, provenant des doigts ou de tout autre conducteur, peut endommager les cartes à circuits imprimés du système ou les périphériques sensibles à l'électricité statique. Ce type de dégât peut diminuer la durée de vie du périphérique.

## **Prévention des dommages causés par les décharges électrostatiques**

<span id="page-26-1"></span>Pour éviter tout dégât causé par l'électricité statique, prenez les précautions suivantes :

- Afin d'éviter tout contact avec les éléments, transportez-les et stockez-les dans des emballages antistatiques.
- Laissez les éléments sensibles à l'électricité statique dans leur emballage jusqu'au moment de l'installation.
- Avant de déballer les éléments, posez-les sur une surface connectée à la terre.
- Évitez de toucher les broches, fils conducteurs ou circuits.
- Veillez à toujours être relié à la terre lorsque vous touchez un élément ou un assemblage sensible à l'électricité statique.

## **Méthodes de mise à la terre**

<span id="page-27-0"></span>Il existe plusieurs méthodes de mise à la terre. Prenez au moins l'une des précautions suivantes lorsque vous installez ou manipulez des éléments sensibles à l'électricité statique :

- Utilisez un bracelet électrostatique relié par un fil de terre au châssis de l'ordinateur ou à un poste de travail. Les bracelets antistatiques sont des bracelets souples présentant une résistance d'au moins 1 mégohm, +/–10%, au niveau des fils de mise à la terre. Pour une mise à la terre optimale, veillez à maintenir le bracelet serré contre la peau.
- Lorsque vous travaillez debout, protégez les talons ou les pointes de vos chaussures par des bandes antistatiques. Portez ces bandes aux deux pieds si vous vous tenez sur un sol conducteur ou sur un revêtement antistatique.
- Utilisez des outils d'entretien conducteurs.
- Veillez à équiper votre trousse d'entretien d'un tapis de travail antistatique.

Si vous ne disposez d'aucun des équipements suggérés pour une mise à la terre correcte, contactez votre Revendeur ou Mainteneur Agréé HP.

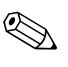

✎ Pour plus d'informations sur l'électricité statique, adressez-vous à votre Revendeur ou Mainteneur Agréé HP.

# **Index**

### **D**

décharge électrostatique Méthodes de mise à la terre [4–2](#page-27-0) prévention des dommages [4–1](#page-26-1) disque microtour de type 2, retrait d'un disque dur de 3,5 pouces [1–16](#page-18-0) microtour de type 2, retrait et remplacement [1–12](#page-14-0)

### **E**

emplacement des unités microtour de type 2 [1–11](#page-13-0) entretien de l'équipement [3–1](#page-23-0)

### **I**

instructions relatives à l'emballage [3–3](#page-25-0) instructions relatives au transport [3–3](#page-25-1)

#### **L**

lecteur de CD-ROM nettoyage et sécurité [3–2](#page-24-0)

#### **M**

mémoire microtour de type 2, retrait et remplacement [1–6](#page-8-0) microtour de type 2 emplacement des unités [1–11](#page-13-0) retrait et remplacement d'un unité de disque [1–12](#page-14-0) retrait et remplacement de la pile [2–1](#page-19-0) retrait et remplacement de mémoire [1–6](#page-8-0) microtour de type 2, retrait d'un disque dur de 3,5 pouces [1–16](#page-18-0)

### **P**

pile microtour de type 2, retrait et remplacement [2–1](#page-19-0)

#### **R**

retrait et remise en place disque dur de 3,5 pouces, microtour de type 2 [1–16](#page-18-0) retrait et remplacement mémoire des microtours de type 2 [1–6](#page-8-0) pile pour microtour de type 2 [2–1](#page-19-0) unité de microtour de type 2 [1–12](#page-14-0)